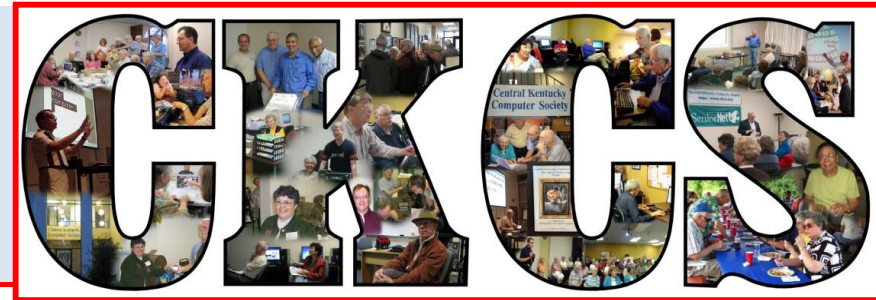

# **Central Kentucky Computer Society**

**CKCS Resource Center, 160 Moore Drive, Suite 107, Lexington, Kentucky, 40503 (859) 373-1000 www.ckcs.org**

**October 2015. © Central Kentucky Computer Society Inc. Vol. 23 No. 10**

# <span id="page-0-0"></span>**Apple Store crew comes to CKCS**

Perhaps you have heard the announcements about the new Apple TV, the new iPhone 6s and the 6s+, the iPad Pro and the new Apple watches and sports models. At Tech Night on **October 12,** a team of several Apple 'experts' will be at CKCS to let you see these new items up close and personal

and learn the details from the team from the Lexington Apple Store. The

Darius Williams, the senior manager at the Lexington Apple Store, will be coming to Tech Night in October and bringing several of

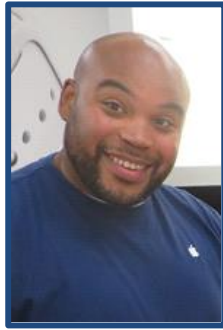

**Darius Williams**

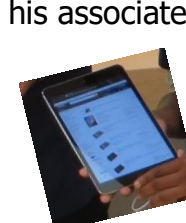

his associates. Mr. Williams has partnered with CKCS in the past when general manager at Best Buy. He remembers the enthusiasm that the Best Buy staff had after visiting us during its two presentations at Tech

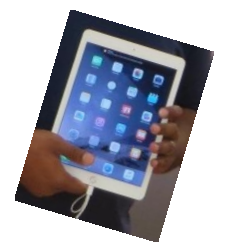

program starts at **7 p.m.**

Nights during the past two years.

His Apple Store staff is eager to meet with us and explain the new technology of these new devices. Among the advances they will talk about is the 3D Touch on the new iPhone and its transformative

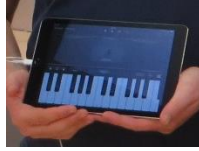

new approach to photography called Live Photos. The New Apple TV has apps built for the television and with the new Siri Remote, you can search with your voice for TV shows and movies. He hopes the new larger iPad Pro will arrive at the store in time to show us how thin and light it is and to

demonstrate the Apple Pencil and the new Smart Keyboard. The watches are already available and they will bring several of the different models and explain their various functions and the health advantages.

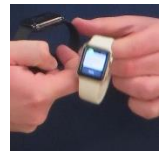

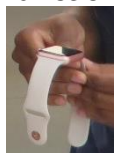

Come to Tech Night at the Central Kentucky Computer Society on Moore Drive and learn about this cutting-edge technology. It's an exciting time in our lifetime to see what used to be fantasy becoming reality. **CKCS** 

### <span id="page-1-0"></span>**Reader See what is in your newsletter Refugees Contral Kentucky** this month

### **Click on your topic of interest**

### **Contents**

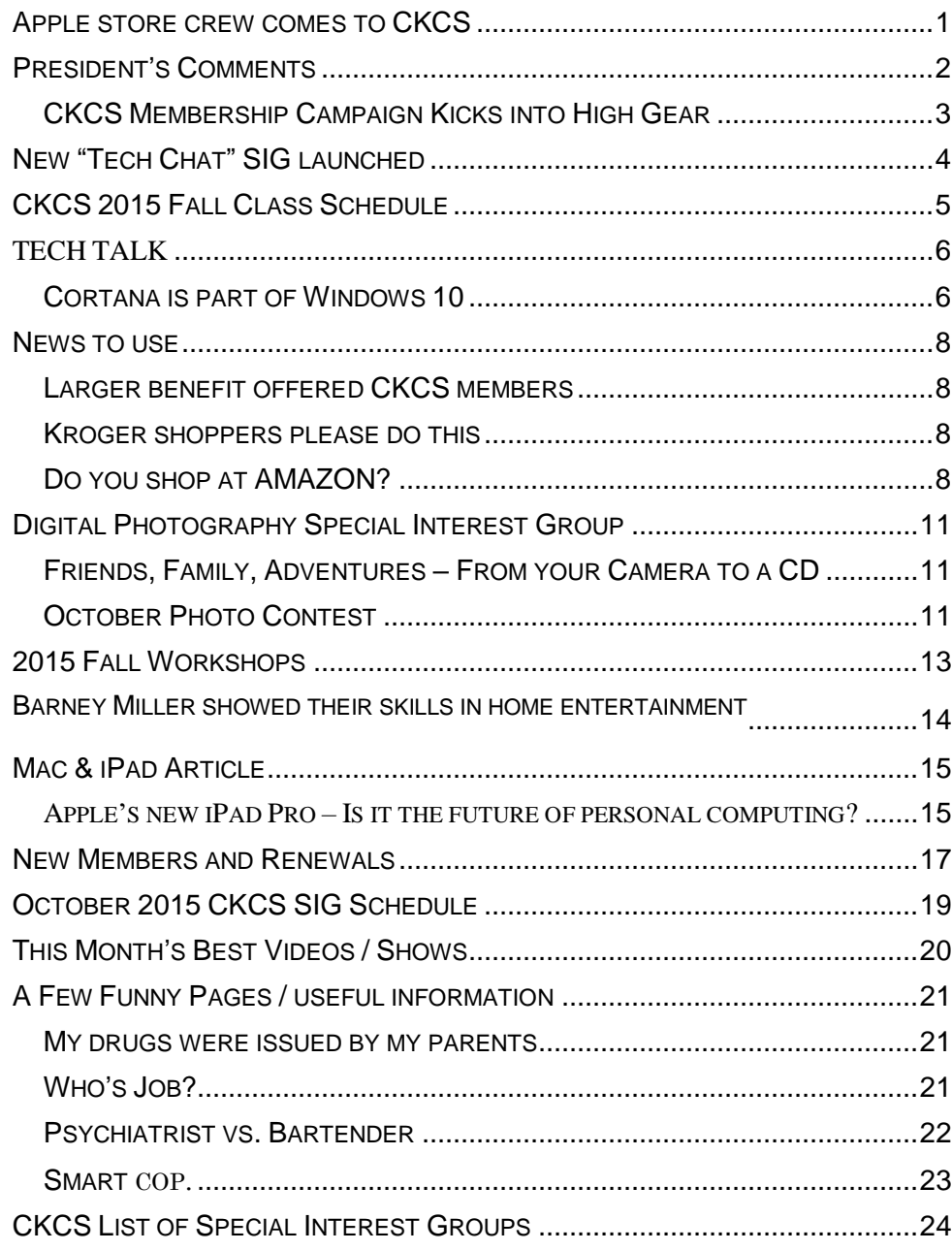

#### **Computer Society** Incorporated

CKCS Resource Center 160 Moore Drive Suite 107 Lexington. Kentucky 40503 (859)-373-1000

**OFFICERS** *Tenure end June 30, 2016*

President: Brooke Thomas Vice-President: Joe Dietz Secretary: Larry Trivette Treasurer: Jim McCormick

#### **DIRECTORS**

*Tenure end June 30, 2017* Bob Brown Janet Cartmell Sterling DuVall Larry Mitchum Eugene Potter

*Tenure end June 30, 2016* Boone Baldwin Jan Landers-Lyman Darlene Mosley Ben Rice Mike Seiler

Webmaster B. Brown & W. Curtis Office coordinator Jan Landers-Lyman Office supervisors Bill Alverson. Bob Brown. Wendell Curtis. Kathy Davis Maria Han Jan Landers-Lyman, Mike Seiler, Julia Steanson. Brooke Thomas. Larry Trivette. Dottie Vanwinkle, Alternate supervisors Lilly Crawley. Dwight Auvenshine. Jenny Brown. Nancy Bowling. Joe Dietz. Debbi Giannini Gayle Greer. Marci Miller. John Plumlee. Helen Pope. Eugene Potter. Calendar Wendell Curtis Mail Chimp Mgr Larry Mitchum Refreshment Center Jim Hughes<br>Newsletter Editor Jerry Heaton Newsletter Editor<br>Proofreaders Tom Douglas Bob Flynn Frankie Harvener Carl Peter Mike Seiler Submit items for publication to: [newsletter@ckcs.org](mailto:newsletter@ckcs.org)

# **President's Comments**

**By Brooke Thomas [president@ckcs.org](mailto:president@ckcs.org)**

### <span id="page-2-0"></span>**CKCS Membership Campaign Kicks into High Gear**

Last year at this time I was asking you to join our Fall Fund-Raising Campaign with Good Giving Guide Challenge. This year I'm asking you to pitch in to increase our membership. I am hoping that this Membership Campaign will be just as successful as our fund-raising campaign.

#### **We started in August with a baseline of 279 members. As of the first of September our count was up to 288. We would like to see continual increases to meet our goal of 320 members.**

You can be an important player in this endeavor by recruiting just one member. We are offering some incentives to help motivate you. For each guest you bring to a CKCS event you will receive a free month added on to your membership. If you recruit someone to become a member you will get a free workshop. See the workshops schedule in this newsletter.

**The Publicity Committee** has been busy implementing ideas to get the word out. Myra Engle, Joe Dietz, and Janet Cartmell have been taking their "dog and pony show" on the

road. They have met with the Senior Citizen's Center, the Central Kentucky Retired Teachers Association, and the National Association of Federal Employees during the last couple of months. They

in October as well.

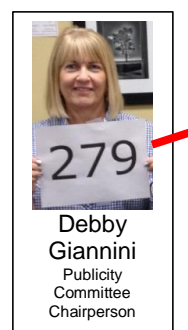

Larry

Neuzel **Committee** Member

will be meeting with the AARP group during this month. Joe Deitz will be demonstrating FastStone **FastStone** capabilities to Altrusa International of Lexington, Inc.

CKCS has been featured in the **Creative Camera Club's newsletter**, the Newcomers' newsletter and the Senior Citizen  $\|\cdot\|$  Center's newsletter. If you know of an organization's newsletter that  $\mathbb{R} \setminus \mathbb{R}$  would be willing to feature CKCS, please contact one of the Publicity  $\vert$  Committee members to get you an article to submit.

> A subcommittee is  $\vert$  committee  $\vert$  working on formalized gift certificates for classes, workshops, and  $\frac{1}{\sqrt{1-\frac{1}{2}}}\$  annual memberships and hope to have it finalized

soon. These will be great gifts for those for whom it's hard to buy.

Mike Seiler has designed and printed the brochures for the classes and workshops. Many have been distributed around town. Feel free to stop by and pick up some to take to your organizations and businesses that you frequent. A list of places that members have taken

the brochures is on a clip board next to the brochures. Just add the location and your name to the list. Because we rely on free advertising and word of mouth, your participation is critical. **CKCS**

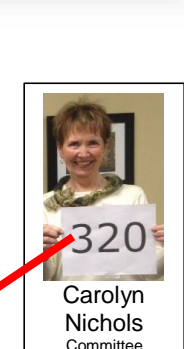

Member

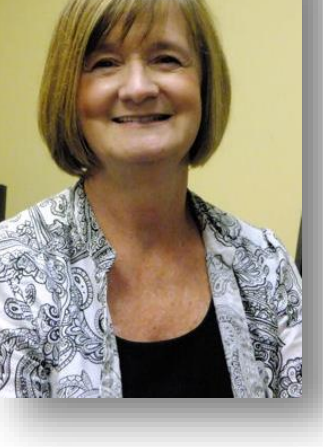

# <span id="page-3-0"></span>**New "Tech Chat" SIG launched**

### **SIG Leader: Bob Brown**

The second meeting of Tech Chat SIG will be Thursday, October 1, 2015 at 1:30 p.m.

Our goal is to keep up to date with developments in electronic technology, especially the personal and home technology that affects CKCS members.

At our launch meeting in September, we talked about Windows 10 and the ongoing upgrade process among other topics.

New topics for October that may be of interest are Netflix and Amazon's new products.

Each meeting is intended to make us a little smarter now than we were before.

Bring questions, problems, and stuff to talk about.

Come join this group on Thursday, October 1, at 1:30 p.m. at the CKCS Resource Center. **CKCS**

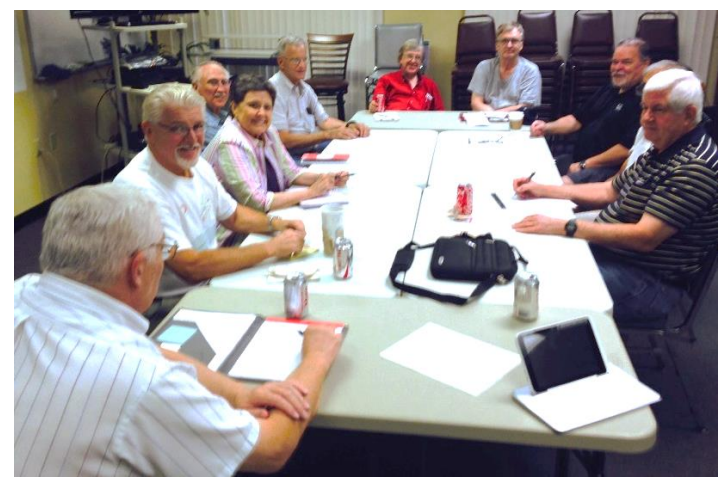

**The TECH CHAT SIG is a casual discussion in which all attendees have an opportunity to provide input on any topic or question broached by one another. The first session proved to be very educational. This picture was taken at the first meeting of this SIG held in September. SIG leader Bob Brown has his back to the camera.**

## **CKCS 2015 Fall Class Schedule STARTING IN OCTOBER**

#### <span id="page-4-0"></span>**Windows 10**

Monday afternoon (1 p.m. to 3 p.m.) Oct. 12,19,26, Nov. 2,9,16

**File Management** (cost: \$40.00) Thursday afternoon (1 p.m. to 3 p.m.) Oct. 1,8,22,29

### **Computer Basics (Windows 7)**

Thursday morning (10 a.m. to noon) Oct. 1,8,22,29, Nov. 5,12

# **Course Descriptions**

**Windows 10…**Learn how to navigate in Microsoft's new operating system, add new apps as well as use them. Anyone taking this class should have a prior working knowledge of a Windows operating system.

**Computer Basics (Windows 7)…** Learn the fundamentals of using a Windows 7 computer. Learn to use various aspects of the Microsoft Word Processing program, including manipulating text and inserting graphics into a document. Basic filing, basic file management, and how to use a thumb drive are introduced. The final class of this course deals with the basics of email and use of the Internet.

**File Management...**Have you ever saved a file on your computer only to find out later that you could not remember where you put it and could not find it after searching for it? Then this class is designed for you. We will give you a deeper understanding of how to organize your documents and photos so that they are easier to retrieve. We will also assist you in organizing your own computer files. Flash drive required.

**Students may use their own portable computers if they have the appropriate software installed (This is at the discretion of the instructor.) CKCS cannot provide copies of the proprietary software.** 

**COSTS: All classes have a fee payable to CKCS of \$60 unless stated otherwise (see above).**

**CKCS members get a 20 percent discount on all classes, seminars and workshop fees. We accept cash, check, or credit card.**

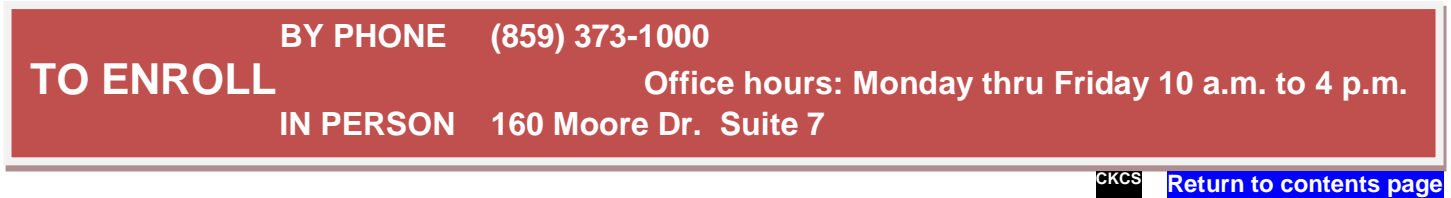

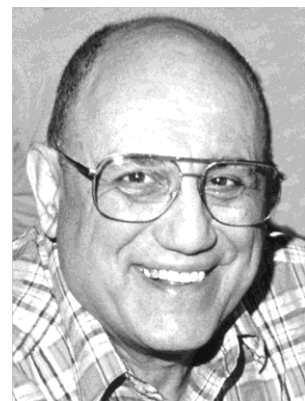

# <span id="page-5-0"></span>TECH TALK

#### **By Joe Isaac** [joeisaac@twc.com](mailto:joeisaac@twc.com)

### <span id="page-5-1"></span>**Cortana is part of Windows 10**

To use Cortana with a desktop computer you need a microphone. I recommend a video camera because it

has a microphone built into it. You attach this to the top of your monitor and plug it into a USB port. They cost around \$40. Laptops don't need this as they have a built in video camera with microphone.

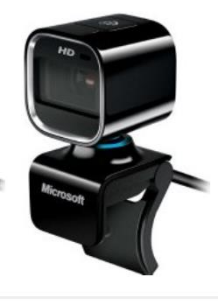

**Windows 10** is free until July 29, 2016; after that date you pay over a \$100 for it. You should download it now; it is a great operating system.

#### See FAQs

[http://www.microsoft.com/en-us/windows/windows-10](http://www.microsoft.com/en-us/windows/windows-10-faq?&SEMID=1&WT.srch=1&ocid=Win10Upgrade_SEM_BNG_MSBranded_ACTV_en-US_sitelink&wt.mc_id=Win10Upgrade_SEM_BNG_MSBranded_ACTV_en-US_sitelink) [faq?&SEMID=1&WT.srch=1&ocid=Win10Upgrade\\_SEM\\_BNG\\_MSBranded\\_ACTV\\_en-](http://www.microsoft.com/en-us/windows/windows-10-faq?&SEMID=1&WT.srch=1&ocid=Win10Upgrade_SEM_BNG_MSBranded_ACTV_en-US_sitelink&wt.mc_id=Win10Upgrade_SEM_BNG_MSBranded_ACTV_en-US_sitelink)US sitelink&wt.mc\_id=Win10Upgrade\_SEM\_BNG\_MSBranded\_ACTV\_en-US\_sitelink

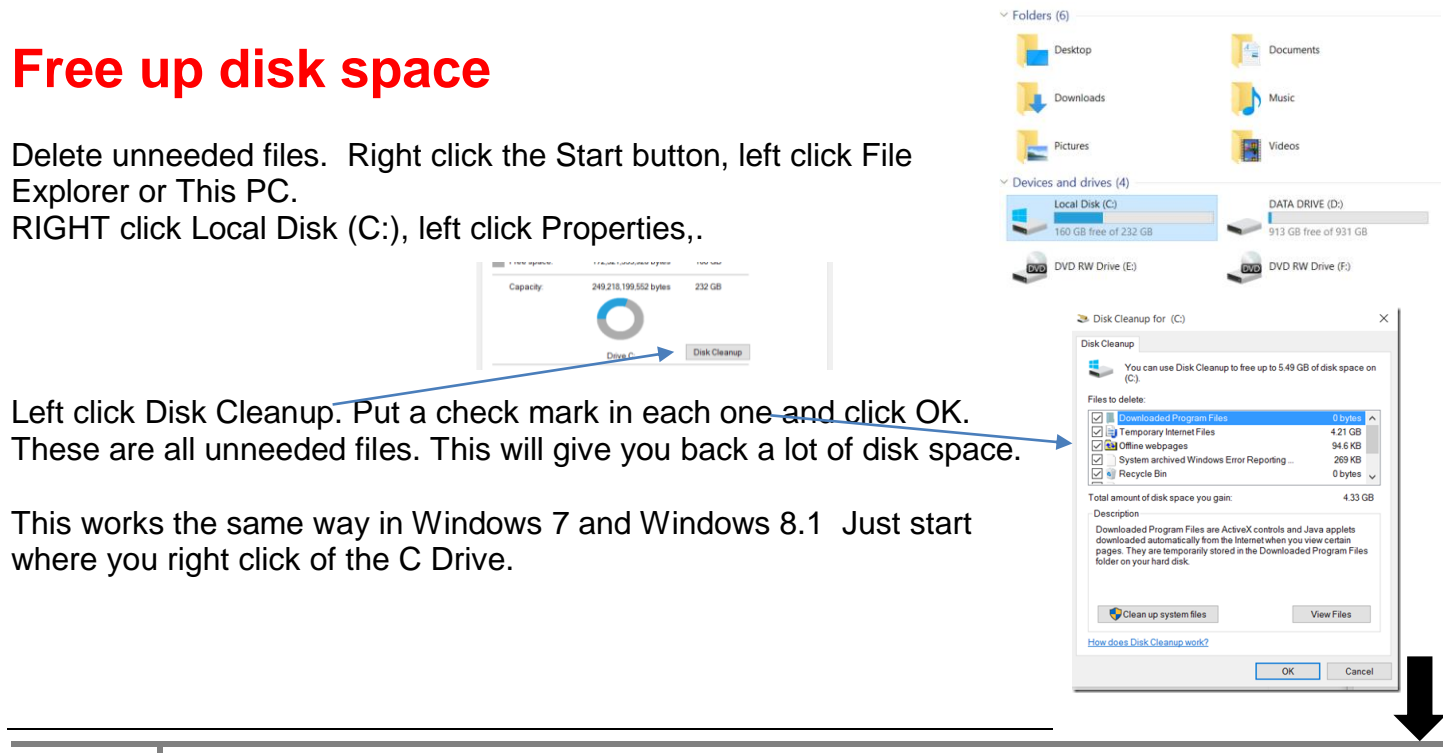

#### **If your printer will not work after you upgrade to Windows 10:**

#### **Turn your printer on:**

Go to Control Panel, click on Devices and Printers. If you see your printer there, it should have a check mark on it to signify that it is your default printer. If not Right Click your printer, click Set as default printer.

If the printer is not there, at the top click on Add a printer.

**FYI: I received this email with an attachment, which I did not open.** This is old but is going around again.

> From: America Airlines Sent: Thursday, September 10, 2015 9:54 AM To: joeisaac@twc.com Subject: Your ticket order #00000360168 approved Dear customer, Your payment has been successfully processed and charged from your credit card. Please check your e-ticket in the **attachment** to this e-mail. Below you can find the order details and e-ticket information: FLIGHT NUMBER: BQ990936 DATE & TIME: Sep 14 2015, 18:50 DEPARTING: Long Beach TOTAL PRICE: \$ 610.00 Thank you for flying with America Airlines.

I went to:<http://www.snopes.com/fraud/phishing/aa.asp> or [http://www.snopes.com](http://www.snopes.com/) and found it was a scam. Snopes.com: "American Airlines. . . Is a scam being spread via American Airlines ticket confirmations?

Another good web sight is<http://www.consumerfraudreporting.org/emailhoaxes.php>

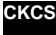

<span id="page-6-0"></span>

# **News to use**

### <span id="page-7-0"></span>**Larger benefit offered CKCS members**

In case you didn't notice last month, the newest advertisement of our long time 'corporate sponsor' **KyTrade**, has increased a discount one receives when shopping there if you show your membership card or mention the ad in this newsletter. For years Freddie Piralta has offered members 5 percent discount, but now, he and his crew have increased that offer to a 10 percent discount off any service. See the KyTrade ad elsewhere in this issue.

### <span id="page-7-1"></span>**Kroger shoppers please do this**

If you shop using your 'Kroger Plus' card at any Kroger store, the company is willing to make a cash donation to a charitable organization such as CKCS based on your purchases. Unfortunately, we learned that on September 1 each year, they delete all previous designations on file. Therefore it is an annual requirement to renew your choice of charitable organizations.

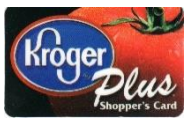

Many of our members did update their information during August and September, but if you haven't done so, it's never too late – and it is really simple. The fastest and easiest way is to simply call Kroger – a person is there to quickly take your call and update your record and it usually takes just a couple of minutes. **So please call 1 (800) KROGERS (576-4377) and select option 3.** The person that answers will find your existing file (no password needed) and assist you to re-designate the Central Kentucky Computer Society, Inc. as your charitable organization. The next time you shop at Kroger, our organization should be listed at the bottom of your receipt.

This is important to CKCS, because previous Kroger donations come close to paying one month's rent each year. Best yet, it costs the individual shopper nothing.

If you do shop at Kroger and have never set up an account to make this donation, that same Kroger employee is able to accomplish all of this for you, and is just a phone call away.

### <span id="page-7-2"></span>**Do you shop at AMAZON?**

You may be aware that AMAZON recently became the nation's Number 1 retailer – topping Walmart. They, like several companies, support non-profit organizations such as CKCS by sharing a small part of their profits on items purchased by our members.

The catch for CKCS to receive this donation, our members need to **go to the Amazon website from our webpage** to shop and make a purchase. The Amazon logo is on the lower left corner of our home page. By clicking there first and creating a 'Smile' Account before making a purchase, when your order is shipped you then see our name on your notice like on the example below.

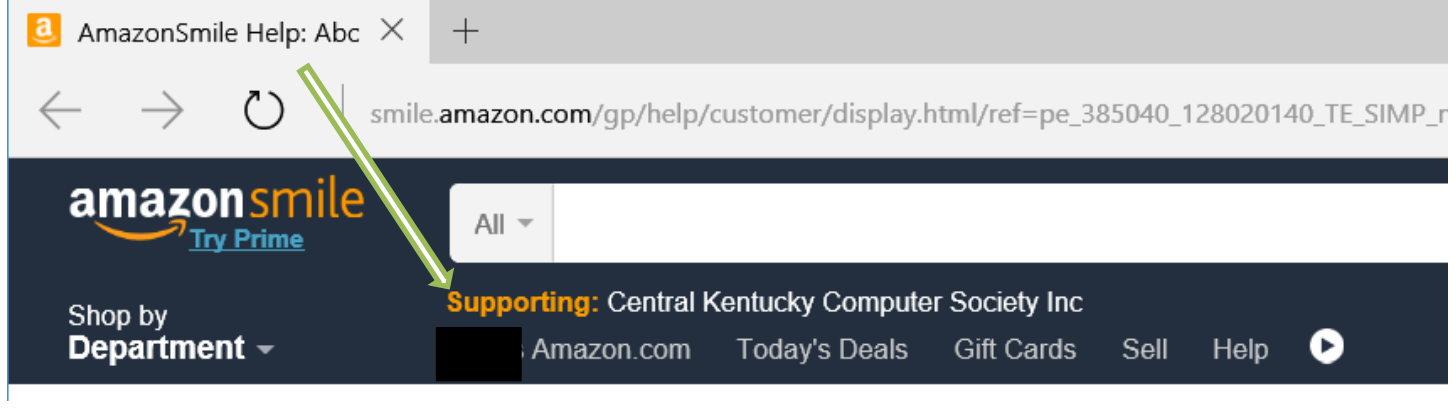

Our understanding is that once you create the 'smile' account, all future purchases you might buy will also benefit CKCS, until you change it. Please keep this in mind, anytime you shop at AMAZON, as it helps us keep the annual membership and class fees low. **CKCS** yo

# **Supporting CKCS for more than 25 Years!**

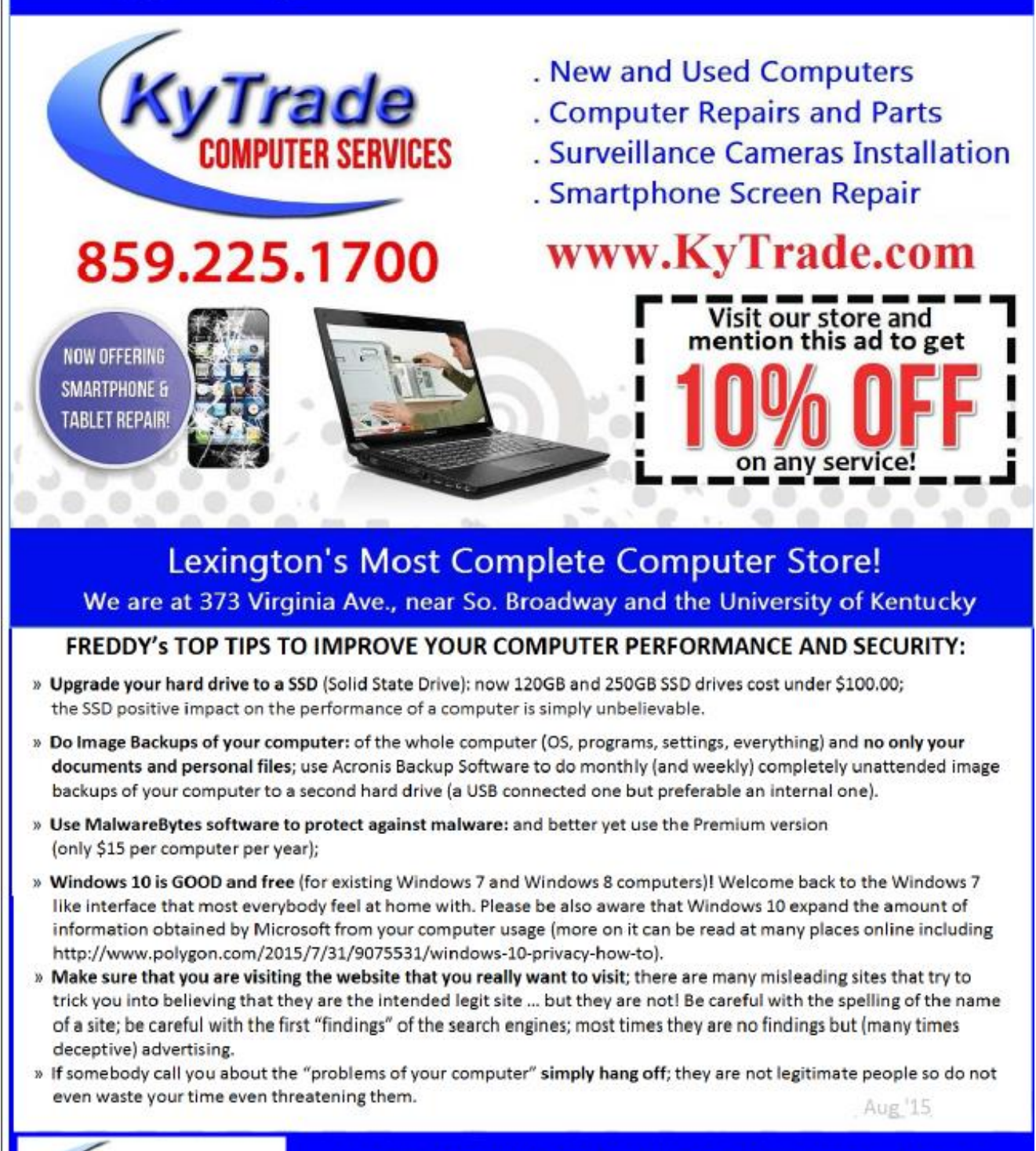

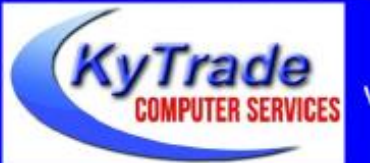

### Lexington's Most Complete Computer Store!

We are at 373 Virginia Ave., near So. Broadway and the University of Kentucky 859.225.1700

www.KyTrade.com

**KyTrade IS A CORPORATE PARTNER OF CKCS**

### <span id="page-10-0"></span>**Digital Photography Special Interest Group**

October 27, 2015

### <span id="page-10-1"></span>**Friends, Family, Adventures – From your Camera to a CD**

Using your pictures of your friends, family, a special event or a special trip, you can quickly make a CD to share.

Using a free program called FastStone, I will demonstrate how to gather your pictures into a folder, clean them up (very little needed here) and put them on a CD with music of your choice.

In about 45 minutes or less, I will put together the elements for a CD, add the music and burn the CD. We will also discuss the mechanics of making a CD label and a cover picture for a CD case.

The October photo contest is "**Patterns**". I went to Webster's Dictionary (online, of course) to see

what it had to say about patterns. It had 11 different definitions. So take a look or use your imagination and submit your **pattern** picture to [joedietz@aol.com](mailto:joedietz@aol.com) no later than October 26, 2015. Join us at 7 PM on October 27, 2015 at CKCS!

Bring a friend.

<span id="page-10-2"></span>**October Photo Contest**

The results of two photo contests on next page

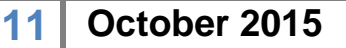

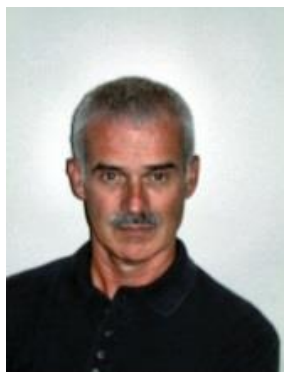

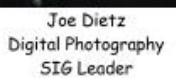

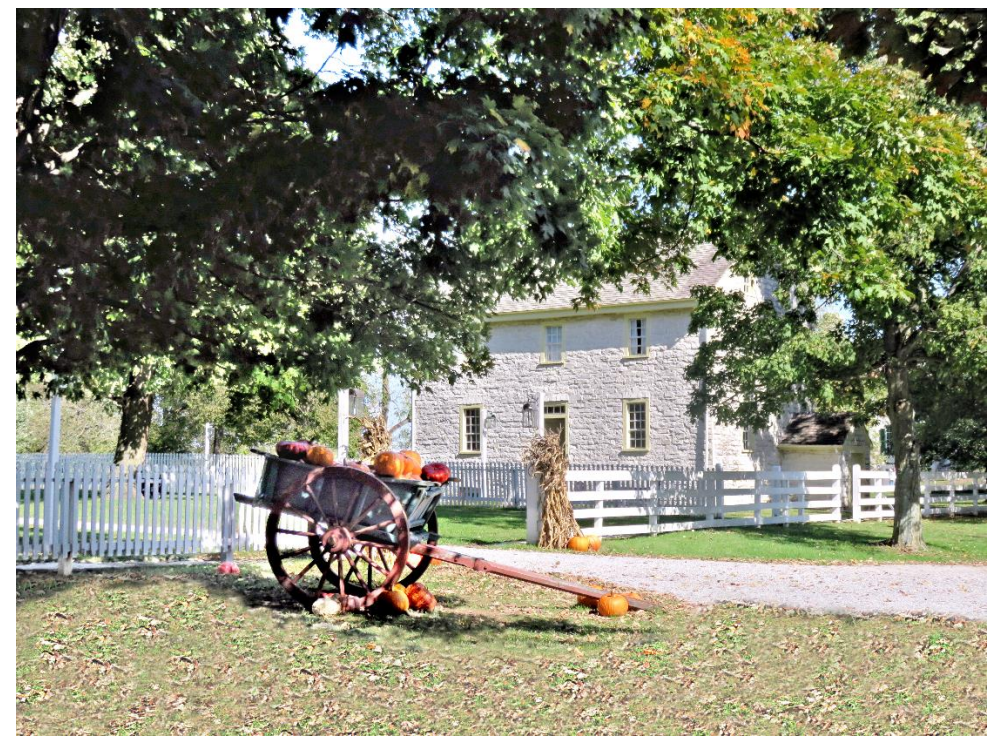

**August Topic: Shakertown – 1 st Place – Harold Faulkner**

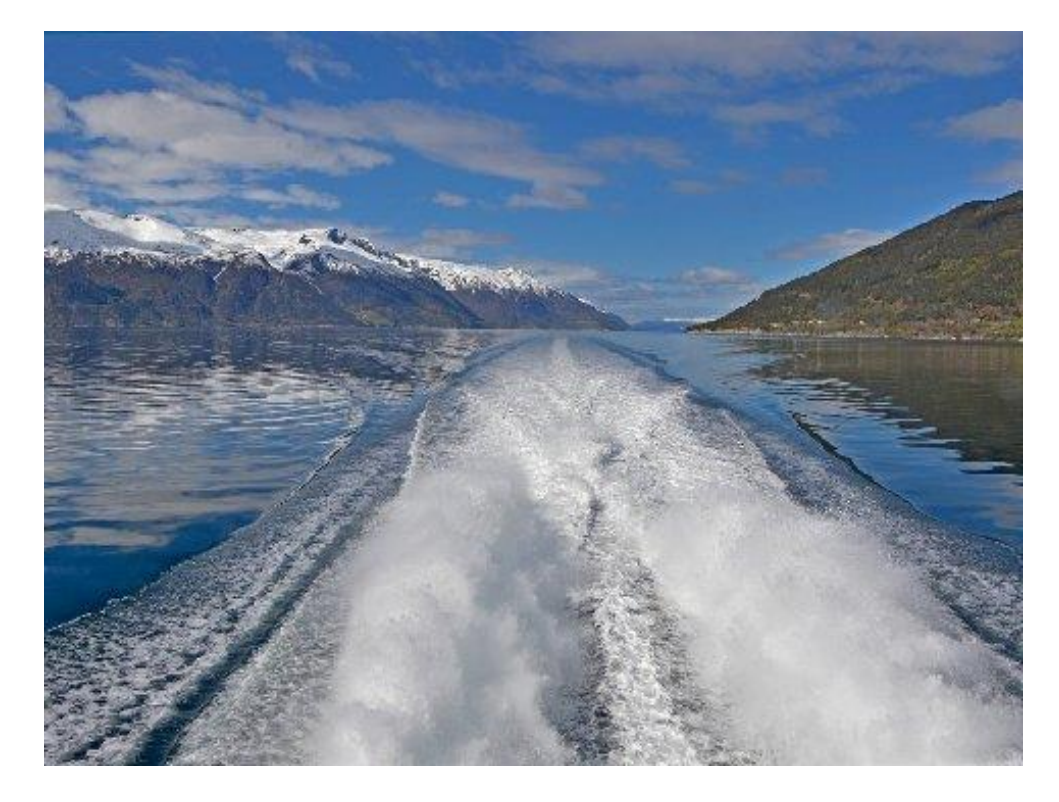

**September Topic: Motion – 1 st Place – Kevin MacNaughton**

**CKCS**

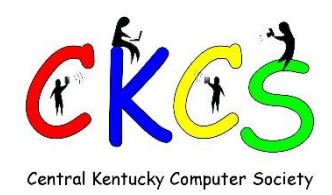

### <span id="page-12-0"></span>**2015 Fall Workshops**

Members \$24 Non Members \$30 If you get a friend to join CKCS you may attend one workshop free

#### **Quick and Easy Ways to Enhance Your Photos Using Photoshop Elements**

We will cover basic digital improvements or enhancements that can be made to your photos before printing. These will include cropping/adjusting, lighting and color/ color cast/adjusting skin tone/ red eye removal/ straightening/ spot healing /etc.

Friday, Nov 13, 2015

2 p.m.- 5 p.m.

#### **Bruce's Textures & Borders Workshop**

Students will learn how to use Texture Screens-taking one image (usually of some sort of texture like peeling paint, a scratched surface, a textured wall or fabric) and applying it as an overlay to your actual image. We will cover borders available in Paint Shop Pro and students will learn how to make some borders of their own. Bruce will also share some of his Borders and Texture Screens on a CD.

Wednesday, Oct 14, 2015

1 p.m.- 4 p.m.

#### **Making a PhotoBook**

In this workshop the attendees will learn how to prepare pictures for their book, how to transfer the pictures to the Shutterfly workspace, and then organize the pictures from the front to the last page of the book.

Thursday, Nov 12, 2015

1 p.m.- 4 p.m.

#### **Beginning FaceBook**

The instructor will lead you through optimal privacy settings, finding old friends, making yourself find-able, joining groups, liking pages, avoiding scams, and safely navigating all things Facebook. Students need a Facebook account and to bring or know their password.

> Monday, October 19, 2015 6 p.m. - 8:30 p.m.

#### **FastStone Workshop**

FastStone is a fairly extensive digital imaging program that is free and does lots of stuff. In this workshop, you will learn how to dress up your pictures, create contact sheets, create a slide show that can include music, watermark your pictures and lots more. Thursday, Nov 19, 2015

10 a.m. - 1 p.m.

#### **Photography: Learning to See Creatively**

How can I take better pictures? "Learning to see creatively" is the answer. Of course, we all can see in the ordinary sense of the word but, unless sight is guided by creative vision, picture-taking efforts seldom result in compelling imagery. Join us as 4 photographers delve into this easily understood and important photographic subject. You will be amazed at how you will see things as you have never seen them before!

Tuesday, October 20, 2015 10 a.m. - 1 p.m.

**Enrollment Procedure**

**By phone: 859-373-1000 – Credit card only**

**In person: Central Kentucky Computer Society, 160 Moore Drive, Suite 107 Lexington, KY 40503** 

**Cash, check, or credit card Monday to Friday 10:00 a.m. – 4:00 p.m.**

**[www.CKCS.org](http://www.ckcs.org/) CKCS**

**[Return to contents page](#page-1-0)**

**SEPTEMBER TECH NIGHT**

**13 October 2015**

### <span id="page-13-0"></span>**Barney Miller showed its skills in home entertainment**

At the Tech Night show on September 14, Barney Miller, the owner of the historic Barney Millers store, exhibited the wealth of knowledge he has about home entertainment and home devices and

how to make all those work together. Barney, who was assisted by Donnie Allan, is the third generation owner of the 93-year-old business located in downtown Lexington.

During their presentation, they talked about online music streaming, which is replacing old fashioned sources of music such as CDs, tapes, and such.

They covered various remote control systems that not only replace all those individual remotes many of us have with a single remote. Some remotes can also control things like lights, shades, temperature, and security systems in your home – even when you are not home. They discussed home networks through which most everything works today. They regularly establish home networks for customers.

They talked about their installation of home theaters for customers, some built around the latest in TV sets – a 4K TV which is 4 times as many pixels as the latest high-dep TV sets. The

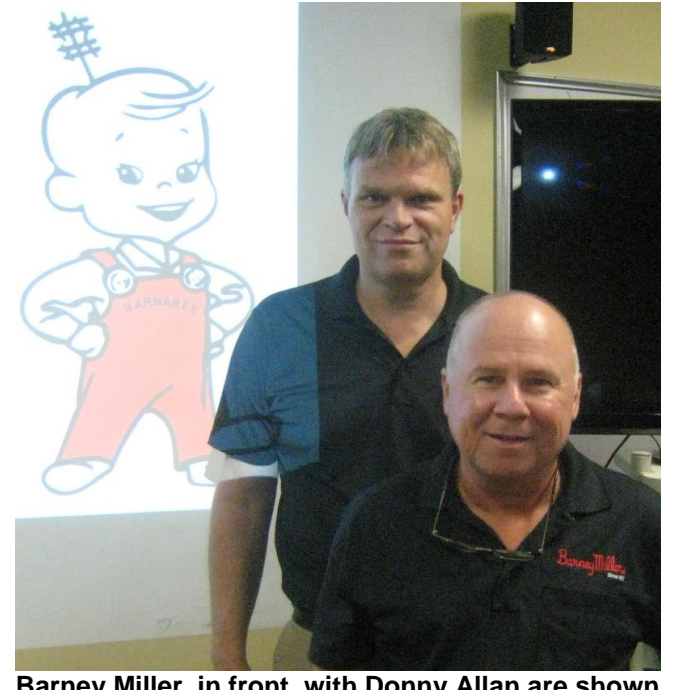

**Barney Miller, in front, with Donny Allan are shown with the Barnabee logo first introduced in 1950s – soon after the early advent of commercial home television sets.**

4K sets called "Ultra-High-Dep," produce extraordinary images which are as flawless like those seen by the human eye.

They mentioned the Dolby sound systems providing surround sound which add excitement to movies and your programs. They offer a unique product called "Bluebolt" with which they can reboot and sometimes repair problems with your electronics from their store without the required service call.

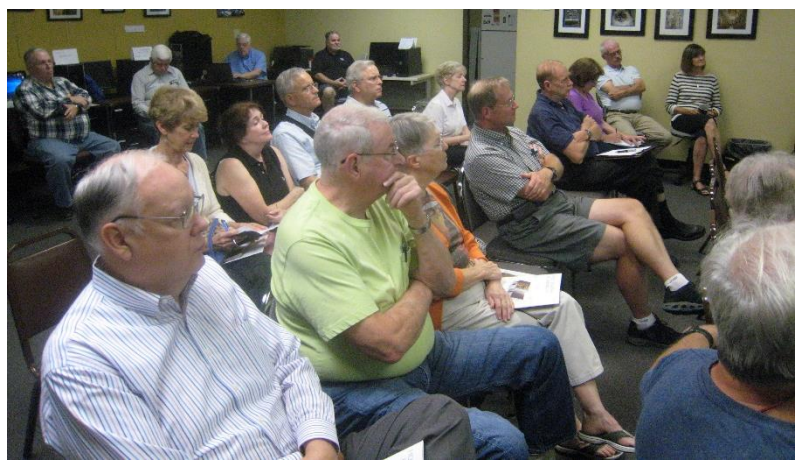

 **Barney Miller kept the attention of members and guests. The action of a state of the state of [Return to contents page](#page-1-0)** 

They concluded their visit by providing answers to dozens of questions from the audience.

If you missed this presentation, you missed a very informative show.

Next month, during the October 12 Tech Night, we will hear from several key members from the Apple Store which is based in Fayette Mall. See page 1. **CKCS**

### **Mac & iPad Article**

<span id="page-14-1"></span><span id="page-14-0"></span>**Apple's new iPad Pro – Is it the future of personal computing?** Screen size is nearly 13 inches, made to run two apps side by side

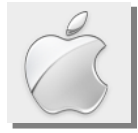

**By Kurt Jefferson, SIG Leader and Instructor for Mac & iPad topics**

 **"The iPad Pro is the "laptop" for people, who, today, are 12–16 years old who will graduate from High School in the next few years and look for the next–level iOS device to take them to college and beyond into a career. The iPad Pro isn't so much about the iPad Pro today as it is about what it and iOS will become by 2020: Apple's vision for the future of personal computing."** — Fraser Speirs*, Initial Thoughts on iPad Pro,* Sept. 11

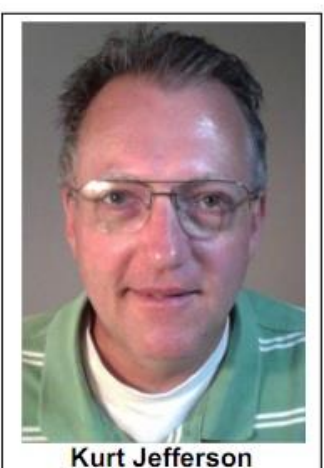

- **"This is not your iPad mini or any other 7–inch tab. This is not a cross between a tablet and a phablet. It doesn't even feel comparable to your standard 10–inch variety. It feels…***big***."** — Lauren Goode, *Hands–on with Apple's new iPad Pro,* The Verge, Sept. 9
- **"The release of the iPad Pro means that Apple hands other tablet manufacturers a Hobson's choice to (a) not build a thirteen inch tablet and sacrifice the ground to Apple or (b) divert resources from more commercial product to building a cutting edge thirteen inch tablet for a limited market that Apple will have had at least a six month lead in terms of sales and awareness. In either scenario, Apple wins."** — Ewan Spence, *Apple's Unlikely Hero Who Solved the iPad Pro's Biggest Problem,* Fortune.com, Sept. 16
- **"Apple Pencil has no buttons. In addition to detecting pressure, it can also detect angle and orientation, allowing it perform as more than just a simple stylus; it can more closely emulate the behaviors of a pencil, charcoal or both. "** — Daniel Eran Dilger, *Hands On: iPad Pro with Apple Pencil,* appleinsider, Sept. 10

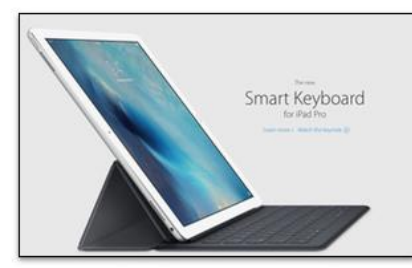

The new iPad Pro with optional Smart Keyboard, shown on Apple's web site. The newest Apple tablet goes on sale in November.

Apple's big–screen iPad isn't even available yet – it goes on sale in November. This hasn't kept pundits, tech writers, and others from writing about it.

The big new iPad, called the iPad Pro, features a nearly 13–inch screen, designed to be used by two hands. It also is made to run two apps side–by–side.

In addition, Apple is targeting this new tablet toward businesses. (I would imagine plenty of average consumers will also show an interest in this new iPad because of its giant screen.)

The iPad Pro is designed to be used with two options – a "smart keyboard" which acts as a cover and a device called an Apple Pencil, which is a stylus designed to be used only with this tablet.

Fraser Speirs, who heads up computing and IT at what is believed to be the first school that provided an iPad for every student, believes the new, larger tablet "opens a new chapter in the life of the iPad."

Speirs writes in his blog, "For five years now, the iPad has been the only computer I've actually

wanted to use. I've certainly used Macs and Chromebooks in the meantime but the iPad has always been the one I actively loved."

Speirs admits that many people his age (37 years old) and older dismiss the idea of an iPad replacing a laptop. While the new iPad Pro may not be a laptop replacement for anyone who's spent more than 20 years using a laptop, he says it's all about the future.

"The iPad Pro is the "laptop" for people, who, today, are 12–16 years old who will graduate from high school in the next few years and look for the next–level iOS device to take them to college and beyond into a career. The iPad Pro isn't so much about the iPad Pro today as it is about what it and iOS will become by 2020: Apple's vision for the future of personal computing."

*Note: Fraser Speirs lives and works in Greenock, Scotland. He is head of Computing and IT at Cedars School of Excellence, which he says is the world's first 1:1 iPad school (an iPad for every student.)*

- [Fraser Speirs: Initial Thoughts on iPad Pro](http://www.speirs.org/blog/2015/9/11/initial-thoughts-on-ipad-pro)
- Macworld: Hands-on with the iPad Pro's Smart Keyboard
- [Macworld: Hands–on with iPad Pro and Apple Pencil, built for getting stuff done](http://www.macworld.com/article/2982582/ipad/hands-on-with-the-ipad-pro-built-for-getting-stuff-done.html)
- Macworld: iPad Pro FAQ [Everything you need to know about Apple's 12.9–inch mega tablet](http://www.macworld.com/article/2982414/ipad/ipad-pro-faq-everything-you-need-to-know-about-apples-12-9-inch-mega-tablet.html)
- [Forbes: Apple's unlikely hero who solved the iPad Pro's biggest problem](http://www.forbes.com/sites/ewanspence/2015/09/16/apple-ipad-pro-biggest-weakness/)

### **Malicious code found in some iOS apps from Apple's App Store**

Apple has confirmed that apps containing malware were being distributed in the company's iOS App Store – the online store with apps made for Apple's mobile devices.

More than 500 million users – most apparently in China – have been impacted by the breach.

Here's how the malware got into those iOS apps, reports Cult of Mac: "The otherwise legit apps were infected by developers who used a counterfeit version of Xcode from Chinese file-sharing service, Baidu, since it was faster to download than the official Apple version of Xcode. Doing so, however, caused the bad code to proliferate and cause this massive iOS security breach."

Xcode is Apple's tool to create software for both iOS devices and the Mac. Instead of relying upon Apple's "safe" version of Xcode, some software developers in China used a version of Xcode that was infected with malware. Therefore, those apps were also infected.

Here's how *The New York Times* reported the malware infection: "Apple confirmed on Sunday that a tool used by

> c i

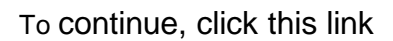

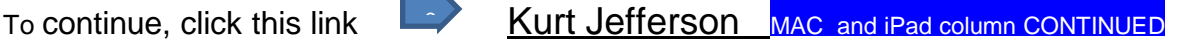

Available on the

App Store

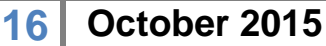

# <span id="page-16-0"></span>New Members and Renewals

**During the period from 8/28/2015 to 9/25/2015**

**We welcome the following new members who joined CKCS during this reporting period:**

> **Toni King Darlene & David Leet K. P. Gail & K. B. Poonacha**

**We thank the following members who renewed their memberships during this reporting period:** 

> **Debbie R. Barnett Larry A. Cox Lilly H. Crawley R. Jackson Haga W. Rush Mathews, Jr. Robert McCarty Marcia S. Miller John H. Paulsen James G. & Helen H. Pope Dellann Vickers**

*Information furnished by CKCS Board of Directors member Ben Rice CKCS* 

# **Not a member ? We invite you to join CKCS**

**Here is how: It is simple and quick**

Call (859) 373-1000 and a friendly office supervisor will be glad to help you.

**or**

Stop by the CKCS Resource Center at 160 Moore Drive, Lexington 40503.

Office hours Monday through Friday, 10 A.M. to 4 P.M.

We need you and will welcome you as a full-fledged member.

Members are eligible to attend all Special Interest Group sessions.

Members receive a discount on all classes, workshops and seminars

### **October 2015 CKCS SIG Schedule**

**Larry Trivette prepared the SIG calendar for this newsletter** Print this page for your refrigerator or bulletin board

<span id="page-18-0"></span>**Monday Tuesday Wednesday Thursday Friday Saturday 28 Sep 29 Sep 30 Sep 01 Oct 02 Oct 03 Oct 7:00 PM Database FoxPro GARLAND SMITH 9:00 AM Photo Coffee 1:30 PM Tech Chat & Problem Solving BOB BROWN 7:00 PM Board of Directors 10:00 AM - NOON Dr [Fixit](http://www.ckcs.org/) BOB BROWN - BEN RICE - MIKE SEILER - HARRY ELLISON - JAMES OSBORNE**  Bring in your problem PC and we'll try to help **05 Oct 06 Oct 07 Oct 08 Oct 09 Oct 10 Oct 1:30 PM [Word](http://www.ckcs.org/sigs/msword)  [Processing](http://www.ckcs.org/sigs/msword) LARRY TRIVETTE 9:00 AM Photo Coffee 7:00 PM Mac [& iPad](http://www.ckcs.org/sigs/mac/mac.htm) KURT JEFFERSON 12 Oct 13 Oct 14 Oct 15 Oct 16 Oct 17 Oct 7:00 PM Tech Night Apple Store – Latest Apple Products 7:00 PM [Windows](http://joescomputertips.blogspot.com/) 7 – [8.1](http://joescomputertips.blogspot.com/) – 10 JOE ISAAC 9:00 AM Photo Coffee 7:00 PM [Microsoft Access](http://www.ckcs.org/sigs/msaccess) STUART ZAHALKA 19 Oct 20 Oct 21 Oct 22 Oct 23 Oct 24 Oct 9:00 AM Photo Coffee 7:00 PM [Unix/Linux](http://www.ckcs.org/sigs/unix) LEWIS GARDNER 26 Oct 27 Oct 28 Oct 29 Oct 30 Oct 31 Oct 7:00 PM Database – FoxPro GARLAND SMITH 7:00 PM [Digital](http://www.ckcs.org/sigs/digitalphoto)  [Photography](http://www.ckcs.org/sigs/digitalphoto) JOE DIETZ 9:00 AM Photo Coffee CKCS**

# <span id="page-19-0"></span>**This Month's Best Videos / Shows**

### SUGGESTIONS:

**If you use GOOGLE CHROME**. Hold down the control key before you click on the link below. It creates a NEW TAB at the top. Once you view the video, simply close that tab to return to this page.

**If you use INTERNET EXPLORER**, we recommend you copy and paste the links below into a new search bar rather than clicking the links below. This will allow the newsletter to remain open in the background while you view the video. Using this system, you should not have to go through several steps to get back to this page.

REMEMBER Enjoy these videos full screen by clicking on the symbol in the bottom right corner of your video. Clicking that same symbol returns to the minimized screen

*What happens when you put a hummingbird in a wind tunnel*

[http://www.coolestone.com/media/12614/What-Happens-When-You-Put-a-Hummingbird-in-a-Wind-](http://www.coolestone.com/media/12614/What-Happens-When-You-Put-a-Hummingbird-in-a-Wind-Tunnel.../#.VgRaMTZdFPY)[Tunnel.../#.VgRaMTZdFPY](http://www.coolestone.com/media/12614/What-Happens-When-You-Put-a-Hummingbird-in-a-Wind-Tunnel.../#.VgRaMTZdFPY)

*Furnished by D. Stans*

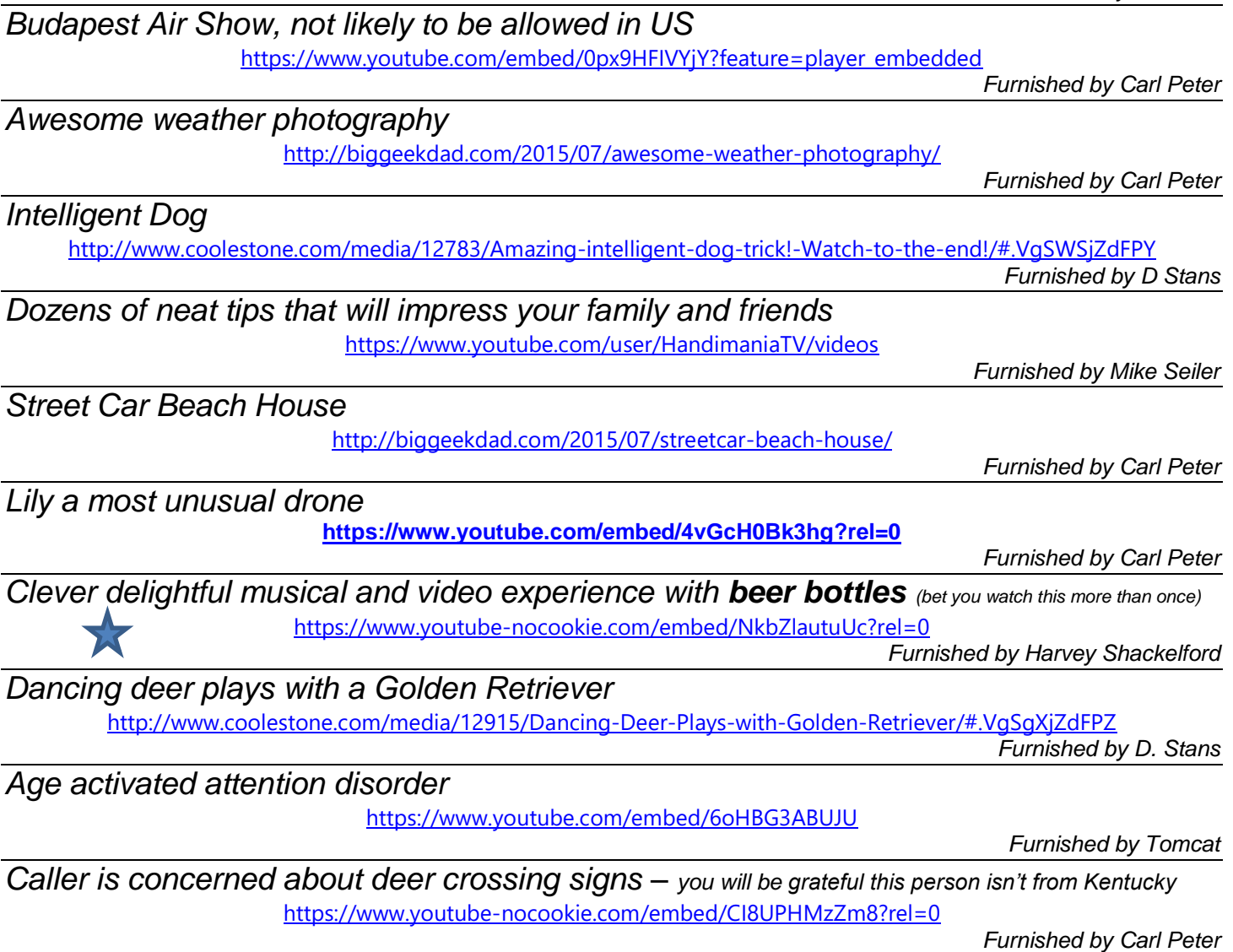

**CKCS**

**[Return to contents page](#page-1-0)**

*Note: When you view some of these videos, various pop-up ads appear. CKCS has no control over which ads might appear or when or how many of them appear. We suggest you close them using the X if is available.*

**20 October 2015**

## <span id="page-20-0"></span>**A Few Funny Pages / useful information**

### <span id="page-20-1"></span>**My drugs were issued by my parents**

At my 70th high school reunion a friend asked me, 'Why didn't we have a drug problem when we were growing up?'

I replied that I had a drug problem when I was young: I was drug to church every Sunday morning. I was drug to church for weddings and funerals. I was drug to family reunions and community socials no matter the weather.

I was drug by my ears when I was disrespectful to adults. I was also drug to the woodshed when I disobeyed my parents, told a lie, brought home a bad report card, did not speak with respect, spoke ill of the teacher or the pastor, or if I didn't put forth my best effort in everything that was asked of me.

I was drug to the kitchen sink to have my mouth washed out with soap if I uttered a profanity. I was drug out to pull weeds in mom's garden and flower beds. I was drug to the homes of neighbors to help mow the yard, repair the clothesline, and if my mother had ever known that I took a single dime as a tip for this kindness, my dad would have drug me back to the woodshed.

Those drugs are still in my veins and they affect my behavior in everything I do, say, or think. They are stronger than cocaine, crack, or heroin, and if today's children had this kind of drug problem, America would be a better place.

God bless the parents who drugged us ....and for those that didn't, I'm really sorry!

#### **Furnished by Carl Peter**

### <span id="page-20-2"></span>**Whose Job?**

A man and his wife were having an argument about who should brew the coffee each morning.

The wife said, "You should do it, because you get up first, and then we don't have to wait as long to get our coffee."

The husband said, "You are in charge of cooking around here and you should do it, because that is your job, and I can just wait for my coffee."

Wife replies, "No, you should do it, and besides, it is in the Bible that the man should do the coffee."

Husband replies, "I can't believe that; show me." So she fetched the Bible, and opened the New Testament and showed him at the top of several pages, that it indeed says: "HEBREWS"

Furnished by Mike Seiler

### <span id="page-21-0"></span>**Psychiatrist vs. Bartender**

Ever since I was a child, I've always had a fear of someone under my bed at night.

So I went to a shrink and told him: "I've got problems. Every time I go to bed I think there's somebody under it. I'm scared. I think I'm going crazy."

"Just put yourself in my hands for one year," said the shrink. "Come talk to me three times a week and we should be able to get rid of those fears."

"How much do you charge?" "Eighty dollars per visit," replied the doctor. "I'll sleep on it," I said.

Six months later the doctor met me on the street. "Why didn't you come to see me about those fears you were having?" he asked. "Well, eighty bucks a visit, three times a week for a year, is \$12,480.00. A bartender cured me for \$10.00. I was so happy to have saved all that money that I went and bought me a new pickup truck."

"Is that so?" With a bit of an attitude he said, "And how, may I ask, did a bartender cure you?"

"He told me to cut the legs off the bed. Ain't nobody under there now."

It's always better to get a second opinion.

### **Study the picture first and then read the story.**

This actually happened to an Englishman in France who was totally drunk.

A French policeman stops the Englishman's car and asks if he has been drinking.

With great difficulty, the Englishman admits that he has been drinking all day, that his daughter got married that morning, and that he drank champagne and a few bottles of wine at the reception, and many single malt scotches thereafter.

Quite upset, the policeman proceeds to alcohol-test (breath test) the Englishman and verifies that he is indeed totally sloshed. He asks the Englishman if he knows why, under French Law, he is going to be arrested. The Englishman answers with a bit of humor,

"No sir, I do not! But while we're asking questions, do you realize that this is a British car and that my wife is driving . . . . . on the other side?"

**Furnished by Carl Peter**

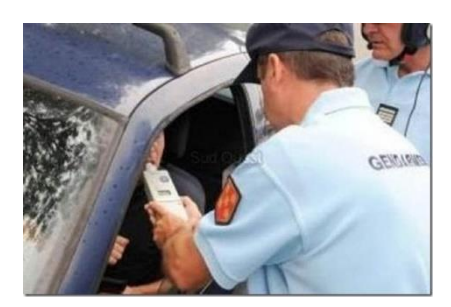

**Furnished by Carl Peter**

### <span id="page-22-0"></span>**Smart cop.**

A police officer called the station on his radio.

"I have an interesting case here. An old lady shot her husband for stepping on the floor she just mopped."

"Have you arrested the woman?"

"Not yet. The floor's still wet."

**Furnished by Jim Winkler**

**CKCS**

## **CKCS List of Special Interest Groups**

<span id="page-23-0"></span>Each month the Central Kentucky Computer Society offers nine Special Interest Groups (SIGs) which may be attended by members and their guests. Below is a summary of what takes place at each SIG. Information is provided by the SIG leader. Visitors are cordially invited to become active CKCS members. Starting times of SIGS are as indicated in the listing.

**SPECIAL NOTE; Always check the "Monthly Schedule" and the "Newsletter" link on the CKCS home page for any schedule change [www.ckcs.org](file:///C:/Users/HeatonLaptop/AppData/Roaming/Microsoft/Windows/Network%20Shortcuts/http/www.ckcs.org)**

### **DATABASE SIG**

**Meets monthly on the fourth Monday at 7 p.m. – Leader Garland Smith**

### **DIGITAL PHOTOGRAPHY SIG**

#### **Meets monthly on the fourth Tuesday at 7 p.m. – Leader Joe Dietz**

The Digital Photography Special Interest Group is a forum to provide and share information about digital imaging. The SIG frequently has guest speakers to cover a wide range of topics that are related to digital imaging. Some of our past topics have been on digital archiving (AKA Backup), getting the best out of your point and shoot camera, effective lighting when taking pictures, restoring old photos and many others. The goal of this SIG is to help attendees to better understand digital imaging, learning how to get the best out of their cameras and how to improve their images with digital imaging software such as Corel's Paint Shop Pro, Photoshop CS/Elements, Gimp or other program. Each meeting starts with a photo contest with a variety of different categories.

### **DR. FIXIT SIG**

#### **Meets monthly on the first Saturday at 10 a.m. – Leaders: Bob Brown, Ben Rice, Harry Ellison, James Osborne, and Mike Seiler.**

CKCS members are eligible to bring in sick computers for evaluation. Our 'experts' will diagnose the problem and if possible make simple repairs. All you need to bring is the CPU. Our leaders will use a mouse and monitor on hand. This is a free service for members only. One may join in membership to avail themselves of this special service.

### **MAC AND iPAD SIG**

#### **Meets monthly on the second Thursday at 7 p.m. – Leader Kurt Jefferson**

The Mac and iPad SIG tackles issues to help make both Apple's Mac computers and its iPad tablet easier to use and more enjoyable. We deal with a variety of topics ranging from Mac OS X (pronounced "10") to iOS, the operating system

running Apple's iPad. We share tips at every meeting and provide insights to empower users to get more out of their Macs and their iPads. Users are encouraged to bring their Mac laptops and iPad tablets to experience first hand the tips provided at each meeting. Whether you're a beginner to the Mac or iPad, of you've been using both devices for several years, you'll walk away with plenty of tips, tricks, and advice to make your computing experience more enjoyable.

### **MICROSOFT ACCESS SIG**

**Meets monthly on the third Thursday at 7 p.m. – Leader Stuart Zahalka**

#### . **TECH TALK**

#### **Meets monthly on the first Thursday at 1:30 p.m.**

Keeping up with personal and home technology is getting harder. New products and new Internet services are coming rapid fire. The purpose of the Tech Chat Group is to talk about technology as it happens. We are trying to stay aware of new ideas and understand what impact they will have on us.

### **WINDOWS SIG**

**Meets monthly on the second Tuesday at 7 p.m. – Leader Joe Isaac**

The Windows SIG or Workshop for Windows 7, 8.1, and 10 meets the 2nd Tuesday of each month at 7 p.m.. Topics covered may be: Windows, Internet Explorer, Google Chrome, Windows Live Mail, Windows Live Photo Gallery, Control Panel, System Restore, Defrag, Desktop, Taskbar, Disk Cleanup, etc. To see which topic will be covered next go to <http://joescomputertips.blogspot.com/>

To see a year's worth of email Tips and Reviews go to:**<http://www.ckcs.org/joetips.pdf>**

### **WORD PROCESSING SIG**

#### **Meets monthly on the first Tuesday at 1:30 p.m. Leader Larry Trivette**

The Word Processing SIG starts with questions from classmates where the SIG leader and all attending help provide solutions and answers. In fact, many of the topics presented during each session come from questions received by email during the month. Topics are presented so that new as well as advanced computer users will benefit by attending. This workshop uses several Microsoft Word versions during the SIG.

### **UNIX / LINUX SIG**

#### **Meets monthly on the fourth Thursday at 7 p.m. – Leader Lewis Gardner**

The Linux SIG handles a wide range of technical topics. Linux is based on Unix which is the granddaddy of modern networking. We spend a considerable amount of time on servers, networks, routers, access points and general network configuration. These operating systems are at the heart of many devices in our increasingly connected world. Come out and we will try to get your questions answered, your problems troubleshot or devices configured. **CKCS**

### **Kurt Jefferson MAC and iPad column CONTINUED**

<span id="page-24-0"></span>software developers for the company's devices was copied and modified by hackers to put bad code into apps available on the App Store."

Apple says that it has removed the infected apps from the iOS App Store. Some of the most popular apps including Angry Birds 2, SuperJewelsQuest2, Guitar Master, WeChat, Didi Kuaidi, and CamCard were pulled from the App Store.

The *Times* reports that the Chinese online security firm, Qihoo, indicated that it had discovered more than 300 infected apps.

Those have reportedly been pulled and Apple says it is working with software developers to insure that they're using the safe version of Xcode, provided by Apple.

#### $\blacksquare$  InfoWorld Most Popular:  $0 0 0 0 0 0 0 0$

#### Over 4,000 iOS apps infected by XcodeGhost

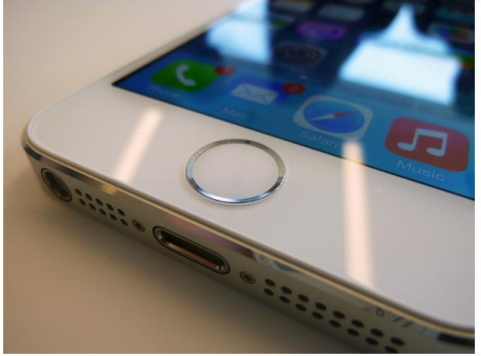

The impact of iOS app developers unknowingly using a rogue version of Xcode is turning out to be greater than initially thought

"Apple has been extremely successful at keeping malware out of the App Store," remarked Ryan Olson, who heads up the threat research team Palo Alto Networks. He told *The New York Times*, that even in this case, hackers didn't actually crack Apple's software. Instead, they relied upon versions of Xcode available on Chinese servers because they load faster than the versions available from Apple.

What should you do? Cult of Mac recommends:

- If you're running any of the affected apps, delete them and wait for a developer patch.
- Keep an eye out for any strange dialogue boxes that appear on the screen of your iPhone, iPad, or iPod touch.
- If you find any of the apps on the infected list, change your Apple ID password and be aware of any emails that attempt to get it.

Apps in the Mac App Store were not impacted by this breach.

### **[List of infected iOS apps](http://www.cultofmac.com/389693/xcodeghost-hack-delete-these-infected-ios-apps-immediately/#more-389693)**

- [WIRED: Apple removes 300 infected apps from App Store](http://www.wired.com/2015/09/apple-removes-300-infected-apps-app-store/)
- ZDNet: [Here are the top 25 iOS apps infected with malware by XcodeGhost](http://www.zdnet.com/article/here-are-the-top-25-ios-apps-infected-with-malware-by-xcodeghost/)

After I finished writing this article, new reports indicated that possibly as many as 4,000 iOS apps were infected – again, apps that were written by Chinese software developers. InfoWorld and others updated earlier stories:

[InfoWorld: Over 4,000 iOS apps infected by XcodeGhost](http://www.infoworld.com/article/2985507/ios/over-4000-ios-apps-infected-by-xcodeghost.html)

**25 October 2015**

## **Adobe releases critical software update to fix nearly two–dozen security holes in Flash**

Those of you who read this column know that I've written about security holes in Adobe's Flash player over the past two months.

The patches never end – Adobe patches holes and the bad guys discover new vulnerabilities.

If you need to use Flash, you might want to download Google's Chrome browser and use its Flash plugin rather than installing Flash systemwide. (See the September column for a step–by–step guide on how to activate Flash in the Chrome browser.)

You can tell whether or not Flash is installed systemwide by opening your Mac's System Preferences

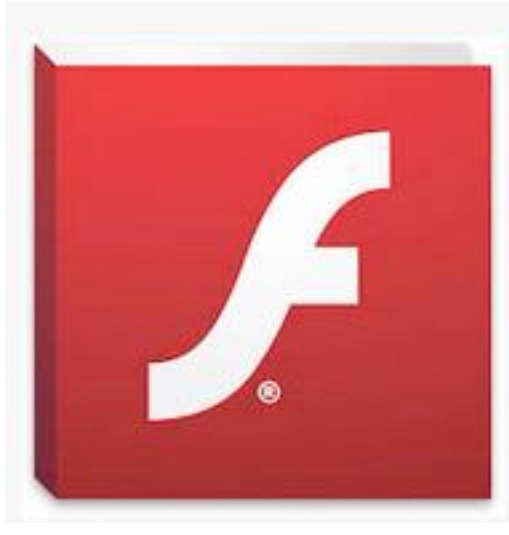

and searching for the Flash icon. If it's there, then Flash is installed systemwide.

If you're interested in removing Flash from your Mac, check out AppleInsider's July article:

[http://appleinsider.com/articles/15/07/13/its-time-to-uninstall](http://appleinsider.com/articles/15/07/13/its-time-to-uninstall-adobes-flash-from-your-mac---heres-how)[adobes-flash-from-your-mac---heres-how](http://appleinsider.com/articles/15/07/13/its-time-to-uninstall-adobes-flash-from-your-mac---heres-how)

It tells you how to download an Adobe uninstaller to remove Flash.

Meantime, Brian Krebs, who writes a popular blog about security, writes this about Flash in his mid–September article: "Adobe has released a critical software update to fix nearly twodozen security holes in its Flash Player browser plugin.

Separately, I want to take a moment to encourage users who have Adobe Shockwave Player installed to finally junk this program; turns out Shockwave — which comes with its own version of Flash — is still many versions behind in bundling the latest Flash fixes."

As I wrote last month, I removed Flash from my Macs. I now use it as a Chrome plug–in, and the only time I use Chrome is to view Flash. The rest of the time I'm using either Firefox (my default browser) or Apple's Safari browser.

## **iOS 9 adoption rate the fastest in Apple history**

In five short days after Apple released iOS 9 to the public, the new mobile operating system had been installed on one–half of all active iPhones, iPads, and iPod touches. Apple reports that is not only the fastest adoption rate of the operating system designed for mobile devices; *it's the fastest for any Apple operating system ever.* 

Here are just some of the new features available in iOS 9:

 **Metal:** Apple says the apps in iOS 9 now take advantage of Metal, making more efficient use of the processor and the electronic circuit to boost image display, faster scrolling, and overall better performance. Metal is also coming to the Mac in OS X El Capitan.

- **Proactive Siri:** Your mobile device's voice assistant can now remind you to remove the coffee from the top of your car when you enter the car, tell you who's calling by searching through your email for a number if that person has emailed you a phone number, and show you pictures of last summer's vacation just by asking for it. Siri predicts what you'll ask and is ready.
- **Split View:** If your iPad has at least 2GB of RAM, you can now open two apps at the same time–side by side. Another related feature called "Slide Over" allows you to open an app in one– third of the screen and then close it when you no longer need it.
- **News:** This new app offers articles provided from a wide range of sources. You can customize your news sources and build your app the way you want it.
- **Notes:** You can add a map, photo or web link to a note and changes to Notes are updated across all Apple devices and to icloud.com. You can tap on the "Share" button and to save attachments to a new or existing note. You can also add bullets with a tap, use the tip of your finger to sketch, and take a photo from within the Notes app.
- **Maps:** A new "Transit" view allows you to see lines and stations for buses, subways, trains and ferries for select cities throughout the world.
- **iCloud Drive:** This new iOS app allows you to access all of your files you save to iCloud from your device's Home Screen.
- **iPad multitasking:** Slide Over, Split View & Picture in Picture. Slide Over allows you to open a second app without leaving the one that you're in. Split View allows you to have two apps open and active at the same time. Picture in Picture shrinks your video screen down to a corner

of the iPad's screen. *Note: Slide Over and Picture in Picture are available on the iPad Pro, iPad Air or later, and iPad mini 2 or later. Split View is available on the iPad Pro, iPad Air 2, and iPad mini 4.*

 **Better Battery Life:** Apple claims that you will get better battery life from your device running iOS 9 – "Across the entire operating system, apps and key technologies have been made more efficient to trim battery usage wherever possible — so you get more battery life for the things you do every day," says Apple's web site. If you have an iPhone 5S or later, "your iPhone knows it's facedown on the table and prevents the screen from turning

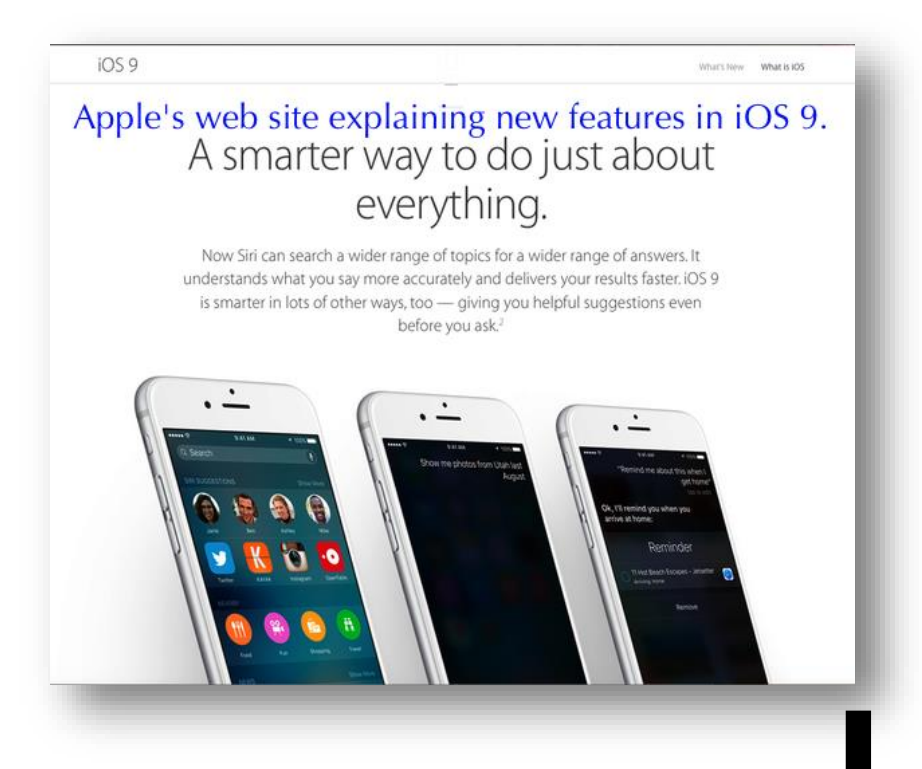

on, even when you receive a notification," according to Apple. In addition, Low Power mode lets

you extend battery life even further.

- **Security:** The default for passcodes on the Touch–ID enabled iPhone and iPad is now six, instead of four, digits. Apple says, "With one–million possible combinations, instead of 10,000, your passcode will be a lot tougher to crack." In addition, both iOS 9 and OS X El Capitan on the Mac have built–in support for two–factor authentication.
- **Smaller Updates:** You might remember that plenty of folks with 16 GB iPads grumbled when they tried to update to iOS 8. The update was hefty and there was not enough room for the installer to work on their iPad. Once the update was installed, it worked fine for most people, but the installer was the problem. Apple apparently learned from that and has now shrunk the installer and the process involved. Apple says, "When it's time for an update, you'll get new notification options that let your device update while you sleep or when you use it least."

This list is the tip of the iceberg. The newest Apple mobile operating system brings many other updates including an improved method of selecting text (move two fingers anywhere on the screen, including over the keyboard, to select, edit and move text); Wallet (Apple Pay); Siri search, and more.

- [Apple: What's New in iOS 9](https://www.apple.com/ios/whats-new/)
- [Christian Science Monitor: 40 iPhone tips & tricks everyone should know](http://www.csmonitor.com/Technology/Tech-Culture/2012/0202/40-iPhone-tips-and-tricks-everyone-should-know/Don-t-call-me-Shirley)

# **Latest Mac Operating System Is Here – Available for Free Download**

El Capitan is its name and Apple has begun offering free downloads of the latest version of OS X for its Mac computers.

Before you install, you may want to read C|Net's article (link at the end of this story).

Folks have been asking me if they should download and install it. My answer? It depends.

If you have an older Mac, I would not install it until I first added more memory to your machine. If your Mac has 4 GB of RAM, I would increase that to 8 GB before installing El Capitan.

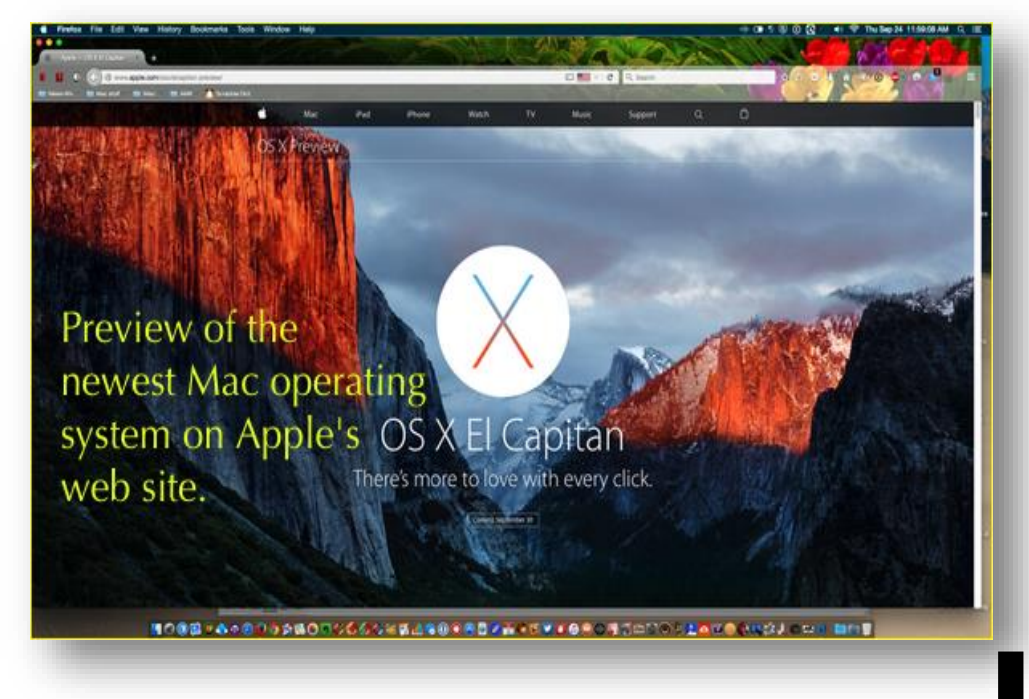

Why? Because operating systems LOVE RAM. If your Mac is older, with only 4 GB of RAM, you might do better staying with the current version of OS X that's installed on the machine.

Hardware requirements for El Capitan remain the same as those for OS X Yosemite (El Capitan's predecessor.)

El Capitan will run on these Macs:

- iMac (Mid 2007 or newer)
- MacBook Air (Late 2008 or newer)
- MacBook (Late 2008 Aluminum, or Early 2009 or newer)
- Mac Mini (Early 2009 or newer)
- MacBook Pro (Mid/Late 2007 or newer)
- Mac Pro (Early 2008 or newer)
- Xserve (Early 2009)

Again, just because you can run El Capitan doesn't mean you should. Older Macs may not run as well because they contain older hardware.

• [C|Net: How to prepare your Mac for OS X 10.11 El Capitan](http://www.cnet.com/how-to/how-to-prepare-your-mac-for-os-x-10-11-el-capitan/)

## **Microsoft Office 2016 for Mac standalone & Office 365 versions now available**

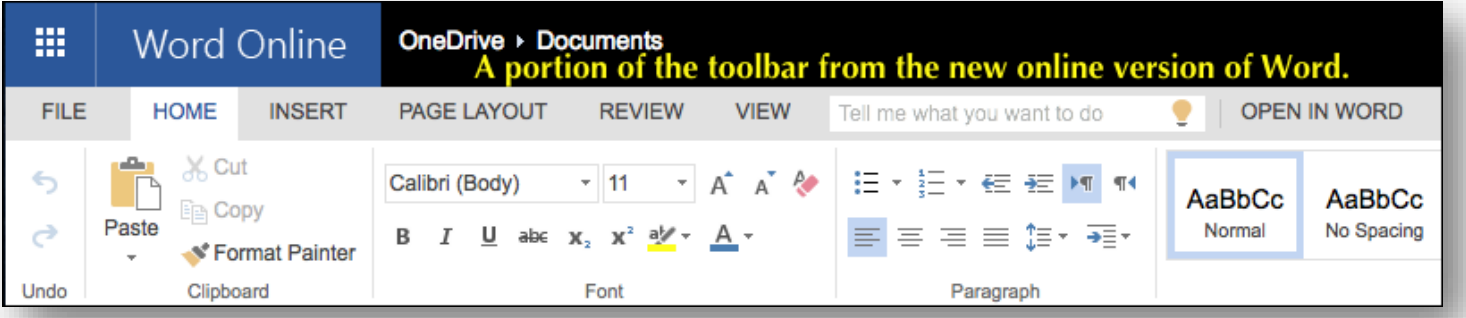

"Microsoft Office 2016 for Mac is worth the five–year wait it took to get here," writes Edward Mendelson, of PCMag.com.

He adds, "It's still by far the most powerful set of productivity apps for Apple computers, fitting more smoothly into OS X than ever, while adding cloud support."

Before now, Microsoft Office 2016 for Mac was only available for Office 365 subscribers.

That meant to use Office on your Mac, you had to pay a monthly \$9.99 fee to Microsoft (or \$99.99 per year with a yearly subscription.) *Note: Office 2016 for Mac requires OS X 10.10 and a Microsoft online account. Office for the iPad and iPhone require iOS 8 or higher.* 

But Office 365 subscribers get to install Office on up to 5 Macs or Windows PCs, or 5 tablets, or 5 phones (includes Apple, Windows and Android devices.) You can mix up to five devices. Let's say I have two Macs, two iPads, and an iPhone. You could install Office 2016 for Mac on the two Macintosh computers, and a version of Office made for the iPad and iPhone on those mobile devices.

Office 2016 for the Mac includes new versions of Word, Excel, PowerPoint, and Outlook.

Users also get 1TB of OneDrive cloud storage per user, for up to 5 users.

The cost of the standalone "one–time purchase" of Office Home & Student 2016 for Mac is \$149.99 and can only be installed on one Mac. It also provides 15 GB of online storage in Microsoft's One Drive cloud storage system.

Meanwhile, Microsoft offers a free version of Office similar to the much–used Google Docs in addition to Apple's iCloud.com web site.

You can open a web browser and get access to all of the documents you've created using Microsoft Office on your Mac, iPad, or other device on which Office is installed.

It's clear that Mendelson is quite impressed with the new Mac version of Office. PCMag rates the software as "excellent" (a rarity), and closes his review by saying, "There's no contest for our Editors' Choice for OS X office suites: Office for the Mac is the clear winner."

But Chris Phin, who writes for Techradar Pro, says the new Office is hard to justify when Mac users have Pages, Numbers and Keynote and Google Docs via the Web: "Taken in the abstract, this is a superb office suite, and we welcome what's happened on and under the surface – even if some of the areas for further improvement are glaringly obvious. But on the Mac, where iWork is effectively free for many, and in a world where Google's web apps do collaborative working better, it's harder than ever to justify."

- PCMag.com: Review [Microsoft Office 2016 \(for Mac\)](http://www.pcmag.com/article2/0%2c2817%2c2478436%2c00.asp)
- [Techradarpro: Microsoft Office 2016 for Mac review](http://www.techradar.com/us/reviews/pc-mac/software/business-and-finance-software/microsoft-office-2016-for-mac-1302503/review)

## **iPad app, WunderMap, just might make you wonder about the weather**

Imagine if there was an app for your iPad that not only provided regional weather conditions, but also gave you a snapshot of weather in your own neighborhood.

WunderMap, a free app from the folks at Weather Underground, fits that bill. The folks at *Macworld* like it so much, they rated it  $4\frac{1}{2}$  stars.

WunderMap pulls data from the world's largest network of personal weather stations – including temperature, dew point, humidity, wind speed, wind direction and pressure, and precipitation.

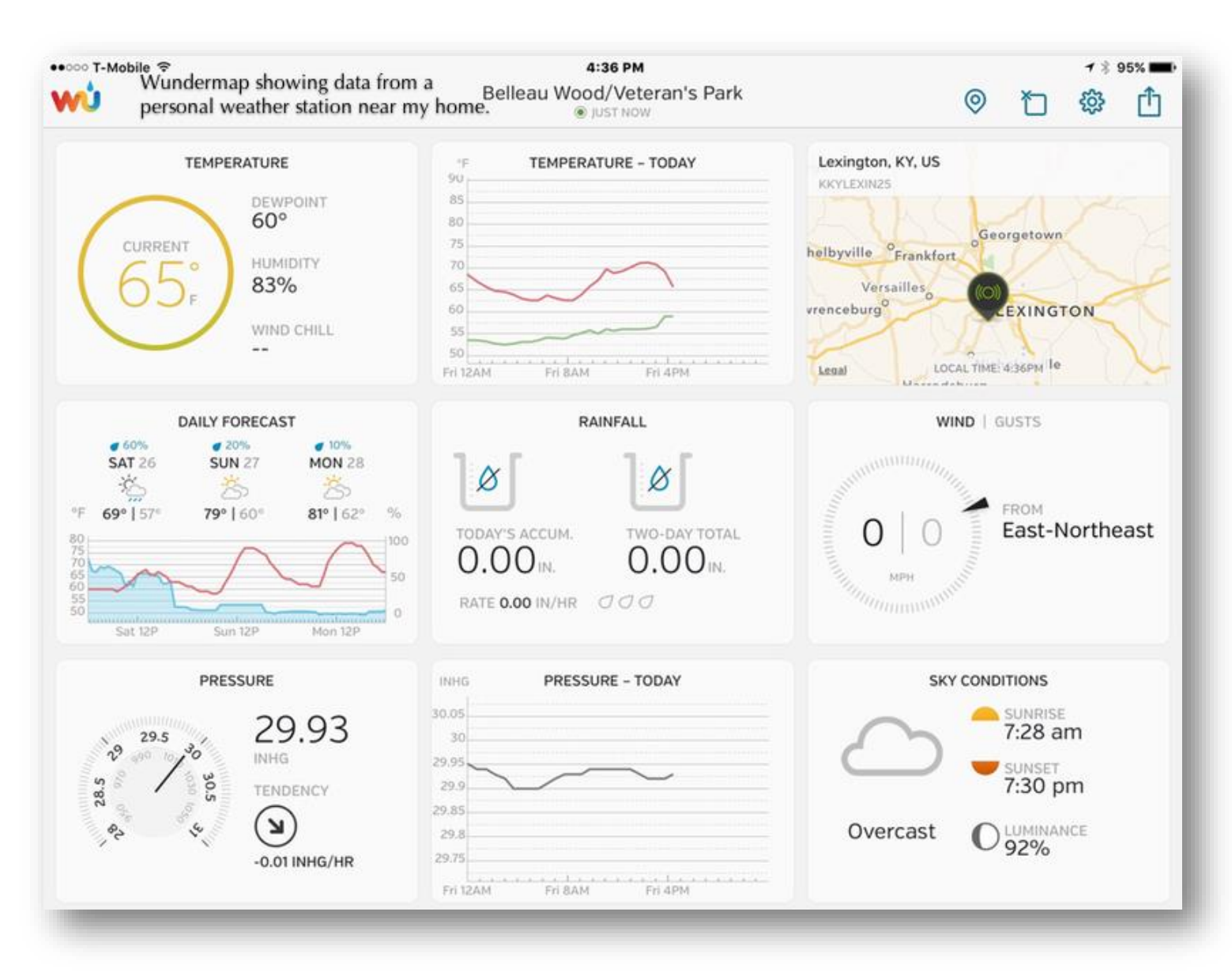

The WunderMap app allows the user to choose a variety of weather stations and organize them for viewing. Apple mobile devices that can run WunderMap include the iPad 2, iPod touch (6th generation), iPad (4<sup>th</sup> generation with 4G capabilities), iPad mini, iPhone 4S, iPhone 5, iPhone 5s, iPhone 6, and iPhone 6 Plus.

[WunderMap web site](http://www.wunderground.com/micro/wundermap/) 

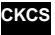